### ADMINISTRATIVE GUIDE FOR THE EXTRAORDINARY GENERAL MEETING ("EGM" or "MEETING")

#### VOTING PROCEDURE

## Poll Voting

- 1. The voting at the Meeting will be conducted by poll in accordance with Paragraph 8.29A of Main Market Listing Requirements of Bursa Malaysia Securities Berhad.
- 2. The Company has appointed Boardroom Share Registrars Sdn. Bhd. ("Boardroom") as Poll<br>Administrator to conduct the poll by way of electronic voting ("e-Voting") and SKY Corporate Services Sdn. Bhd. as Scrutineers to verify the poll results.
- 3. For the purposes of this EGM, e-Voting will be carried out via personal smart mobile phones, tablets, personal computers or laptops.
- 4. Members and proxies are required to use one (1) of the following methods to vote remotely: (i) launch Lumi Apps by scanning the QR code given to you in the email along with your remote participation User ID and Password; or
	-
- (ii) access to Lumi Apps via website URL https://web.lumiagm.com/.<br>5. Please note that polling will only commence after announcement of poll open by the Chairman and until such time when the Chairman announces the closure of poll.
- 6. Upon closing of the poll session by the Chairman, the Scrutineers will verify the poll result report resolution put to vote is duly passed.
- 7. You must ensure that you are connected to the internet at all times in order to participate and vote remotely when the EGM has commenced. Therefore, it is your responsibility to ensure that connectivity for the duration of the EGM is maintained. Kindly note that the quality of the connectivity to Virtual Meeting Portal for live webcast as well as for e-Voting is dependent on the bandwidth and stability of the internet connection at the location of the remote participants.

#### Remote Participation and Electronic Voting ("RPEV")

- 8. Please note that the RPEV facilities is available to (i) individual members; (ii) corporate shareholders; (iii) authorised nominees; and (iv) exempt authorised nominees.<br>9. If you wish to participate in the Meeting, you will be able to view a live webcast of the Meeting,
- ask questions and submit your votes in real time whilst the Meeting is in progress.
- 10. No recording or photography of the EGM proceedings is allowed without the prior written permission of the Company.
- 11. Kindly follow the steps below on how to request for login ID and password:-

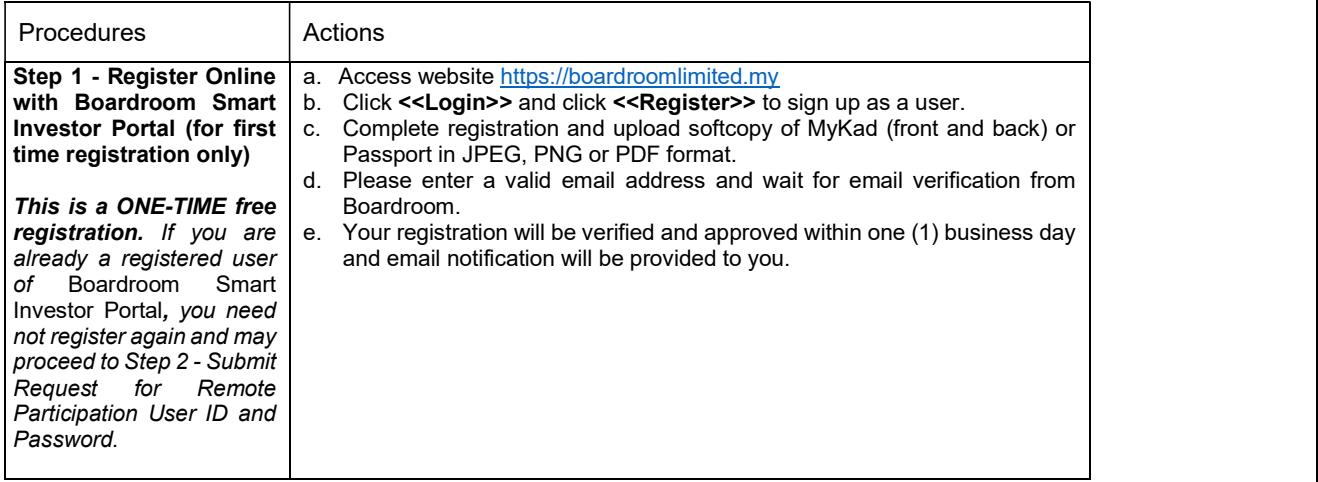

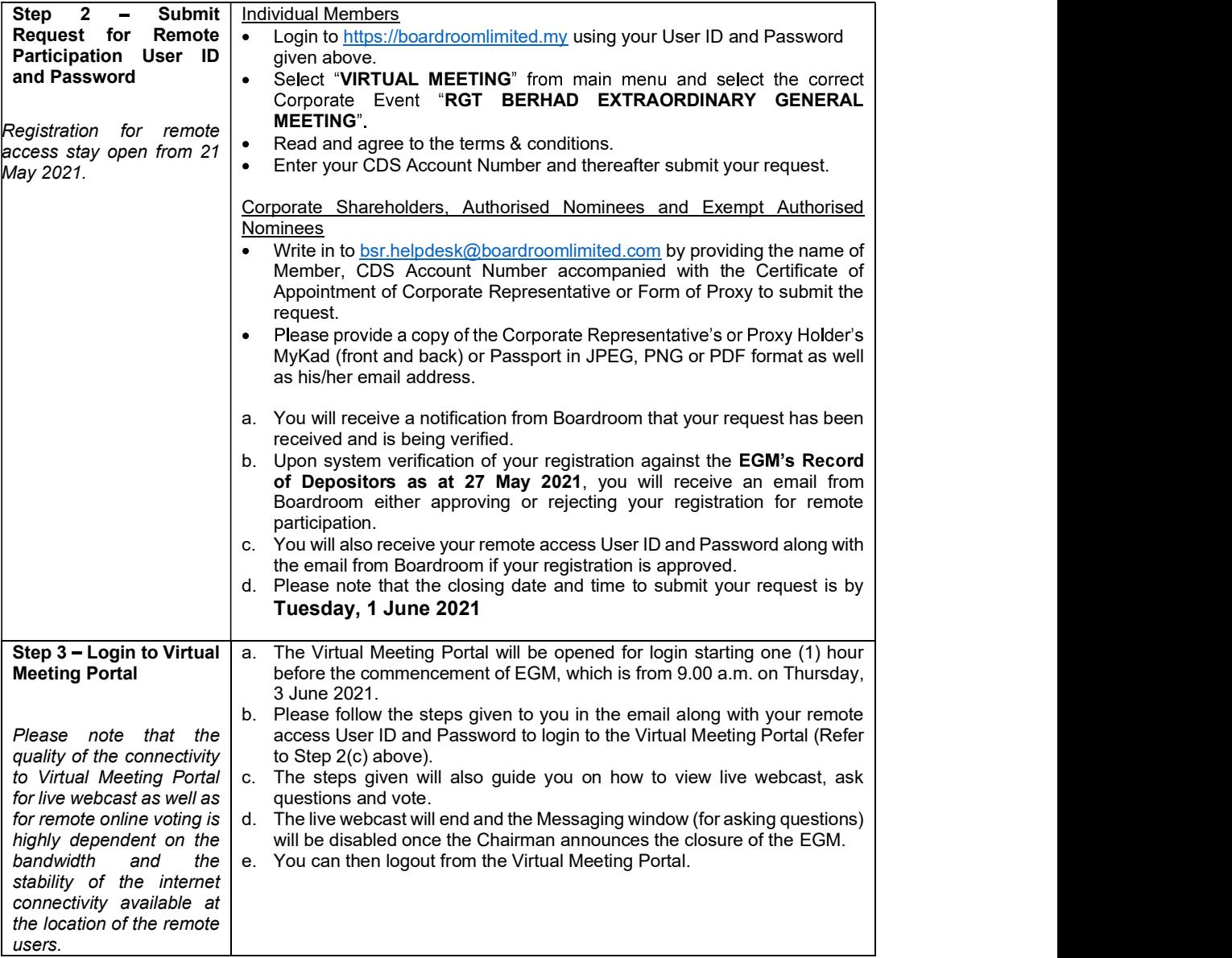

# MODE OF COMMUNICATION

12. You may email your questions in advance in relation to the agenda item for EGM to info@rgt.com.my commencing from 21 May 2021. The collection of questions will be closed at the same time as the proxy submission i.e. no later than Tuesday, 1 June 2021 at 10.00 a.m.

If you have any question for the Chairman/Board during the EGM, you may submit your question using the Messaging window facility which will be opened concurrently with the Virtual Meeting<br>Portal, i.e. one (1) hour before the EGM, which is from **9.00 a.m. on Thursday, 3 June 2021**.

The Chairman/Board will endeavour to respond to relevant questions during the EGM. If time is a constraint, the responses will be emailed to you at the earliest possible time after the conclusion of the EGM.

#### PROXY & LODGEMENT OF PROXY FORM

13. Members who are unable to participate in the EGM remotely, he/she is strongly encouraged to appoint the Chairman of the Meeting as his/her proxy and pre-casted the voting instructions in the Proxy Form.

- 14. The proxy form must be completed, signed and lodged with the Company via the following, no later than 10.00 a.m. on 1 June 2021:
	- a. By postal/courier/hand/fax/email deliver to Company's Share Registrar's Office at the following address:-

 Boardroom Share Registrars Sdn Bhd 11<sup>th</sup> Floor, Menara Symphony, No. 5, Jalan Prof. Khoo Kay Kim, Seksyen 13, 46200 Petaling Jaya, Selangor Darul Ehsan Fax No. : 03-7890 4670 Email Address : bsr.helpdesk@boardroomlimited.com

 b. Online via the Boardroom Smart Investor Portal at https://boardroomlimited.my, which is free and available to all individual Depositors. Kindly refer to the guidelines below to navigate through the portal:-

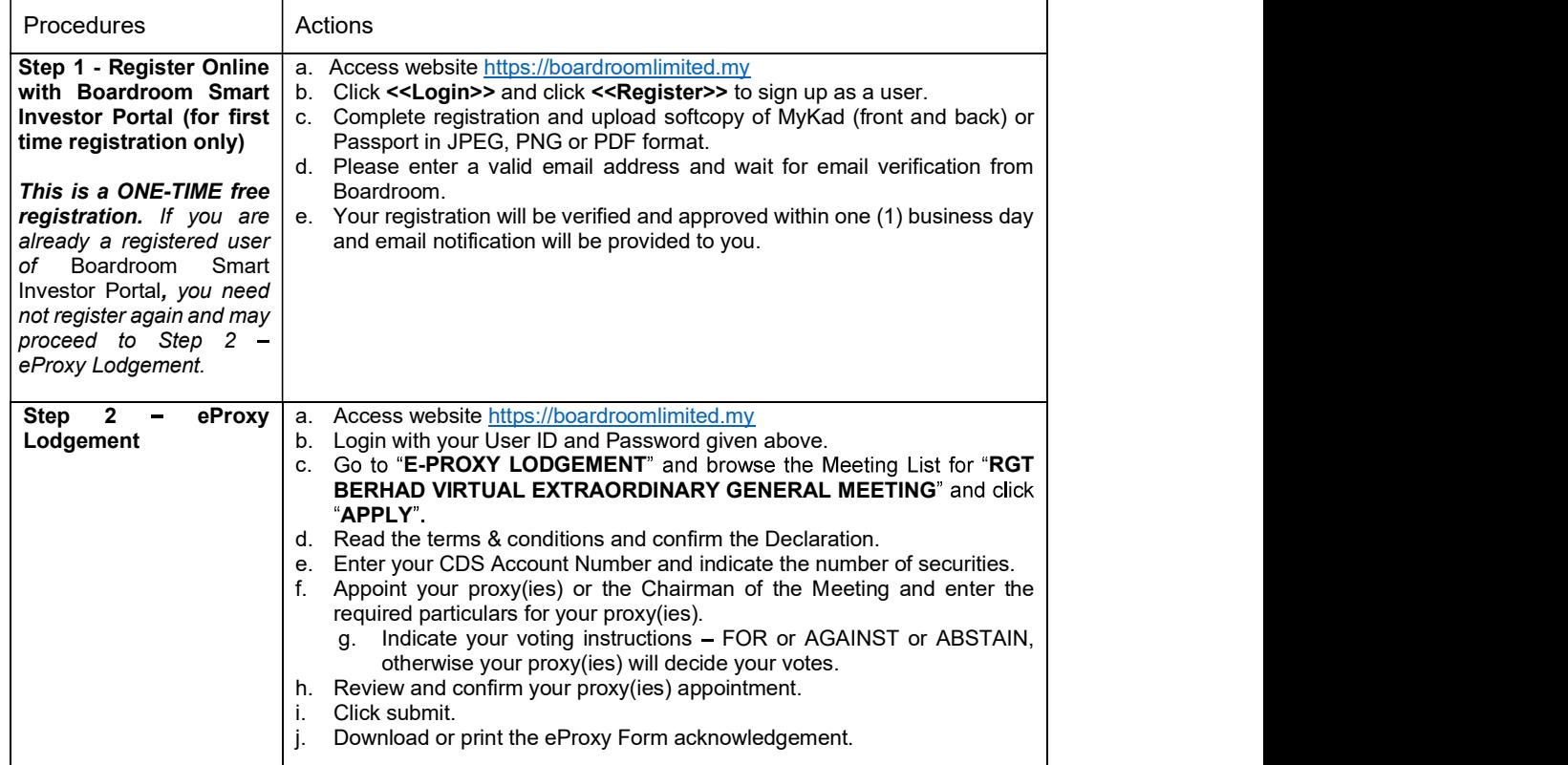

15. The lodging of the Form of Proxy shall not preclude you from personally participating remotely and voting at the EGM should you subsequently wish to do so.

Should you wish to personally participate remotely in the EGM, kindly register your intention to participate remotely via Boardroom Smart Investor Portal at https://boardroomlimited.my (Refer to Note 11 - Steps 1 to 3 above). Please note that upon your registration to personally participate remotely in the EGM, your earlier proxy appointment will be deemed revoked. Alternatively, please write in to **bsr.helpdesk@boardroomlimited.com** to revoke your earlier proxy appointment no later than Tuesday, 1 June 2021 at 10.00 a.m.

#### ENQUIRY

If you have any enquiry prior to the EGM, please contact the following personnel during office hours on Mondays to Fridays, from 9.00 a.m. to 5.00 p.m. (except on public holidays):-

Boardroom Share Registrars Sdn Bhd (Registration Number: 199601006647 (378993-D)) 11<sup>th</sup> Floor, Menara Symphony, No. 5, Jalan Prof. Khoo Kay Kim, Seksyen 13, 46200 Petaling Jaya, Selangor Darul Ehsan Tel: 603 7890 4700 Fax: 603 7890 4670 Email: bsr.helpdesk@boardroomlimited.com